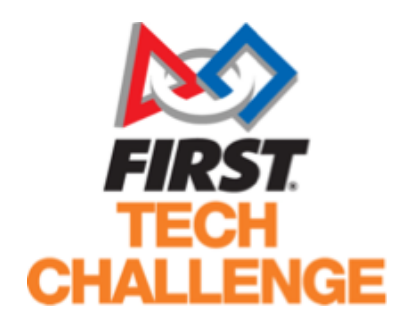

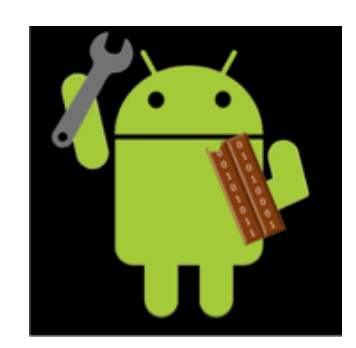

# 3D Printing: a Rookie's Perspective

Bytes of Kitkats(FTC Team# 11089)

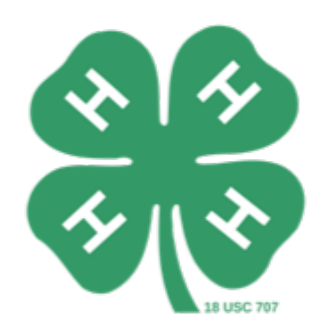

Like us on Facebook @ Bytes of Kitkats

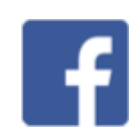

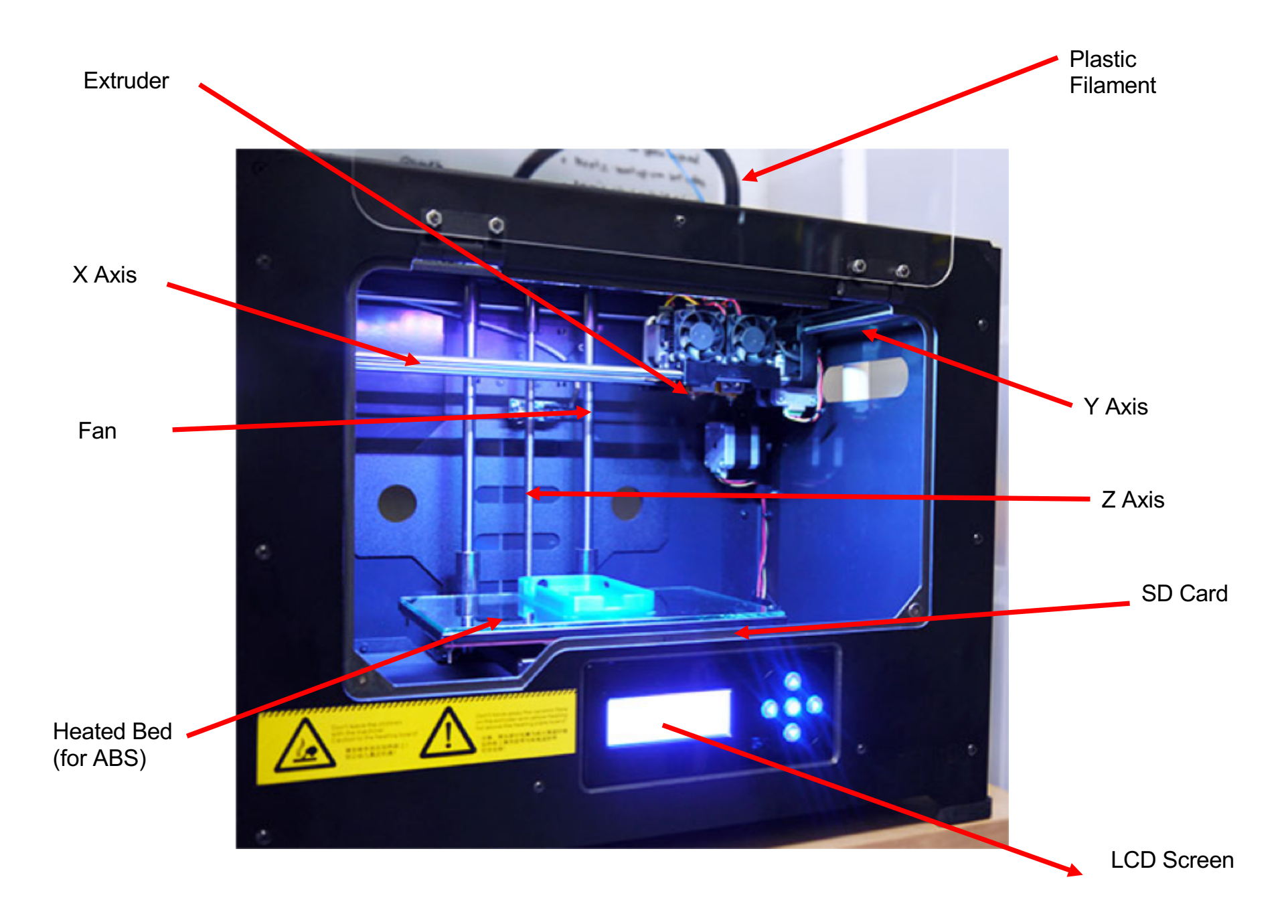

# **What is 3D printing?**

- It is the process by which a digital file is turned into real life, 3D object.
- 3D printers can print with many different kinds of material, including **metal** and **plastic**
- There are many kinds of printing methods, the most common one is **FDM**(Fused Deposition modeling)

#### **FDM**:

- Hot end ejects melted plastic.(1)
- Deposited plastic cools to form a shape.(2)
- Bed moves.(3)

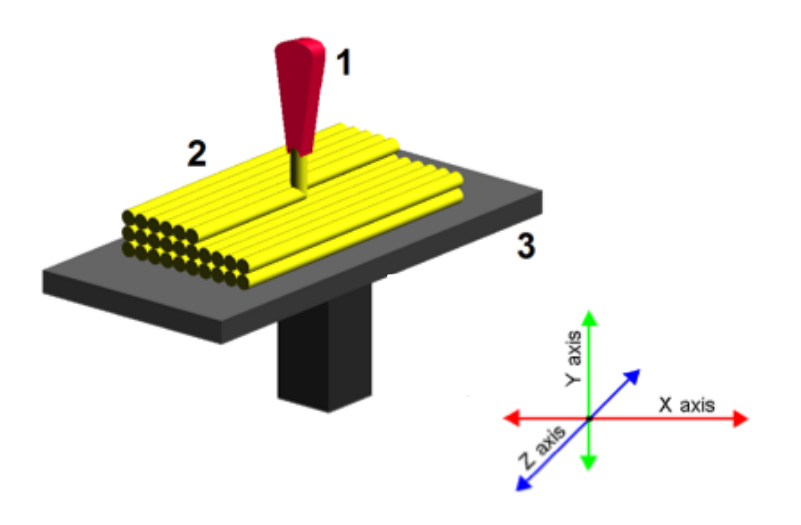

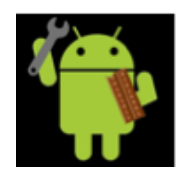

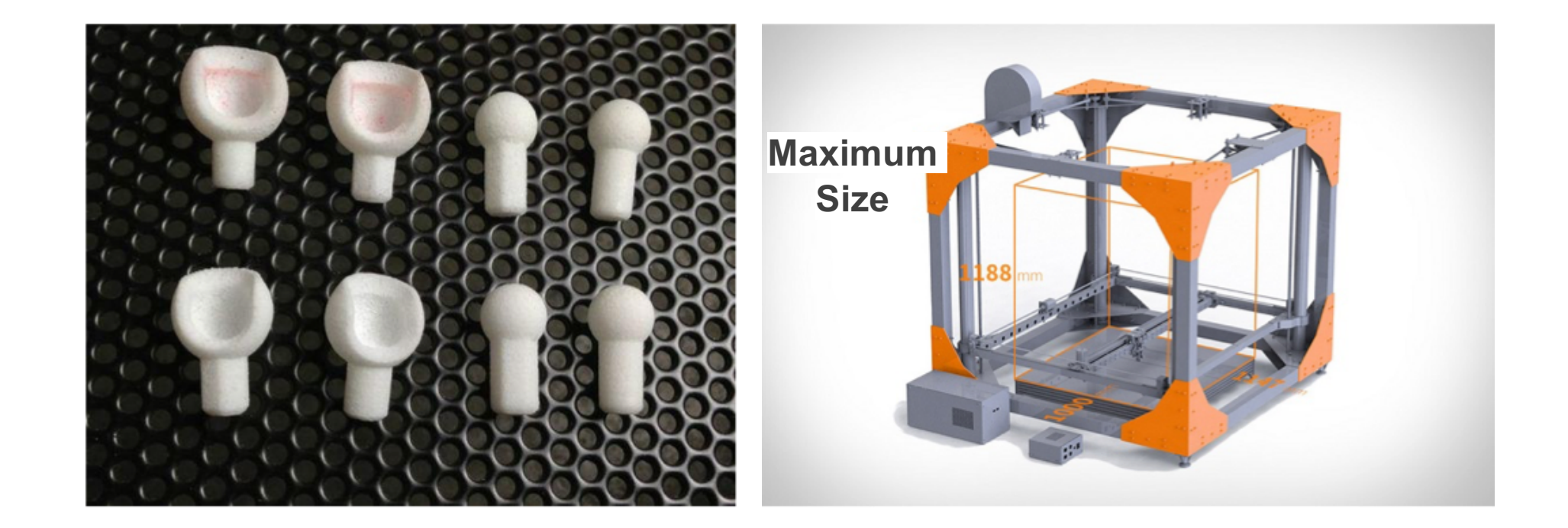

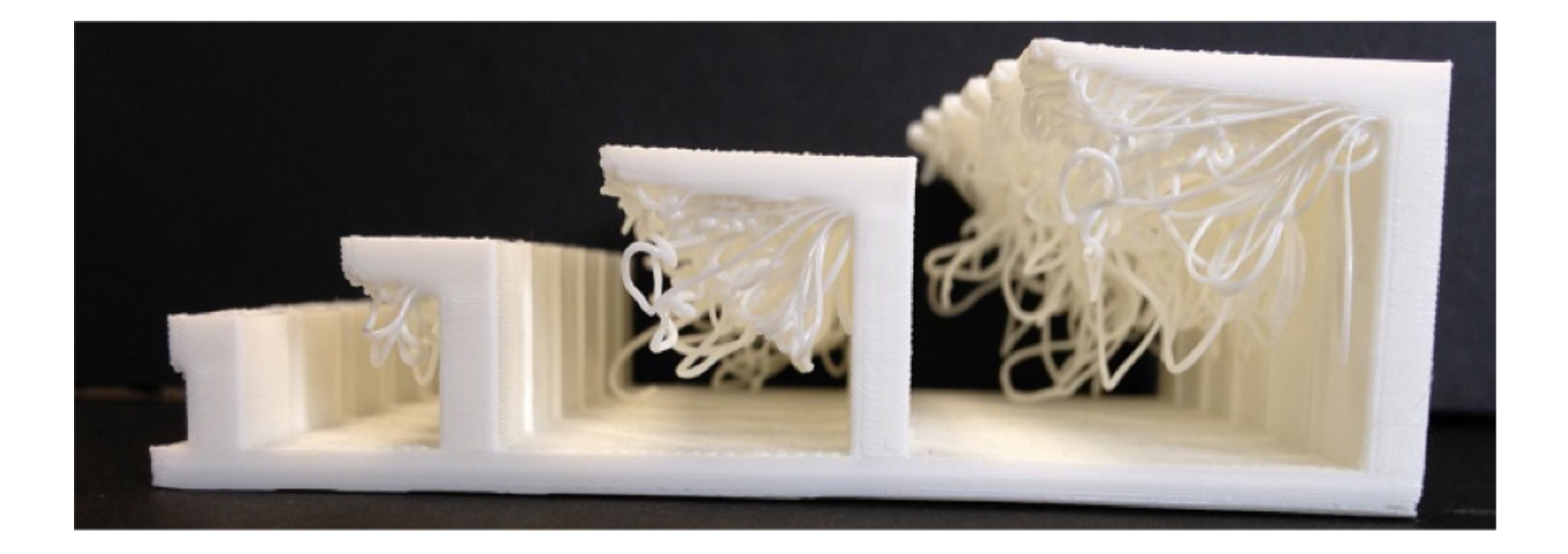

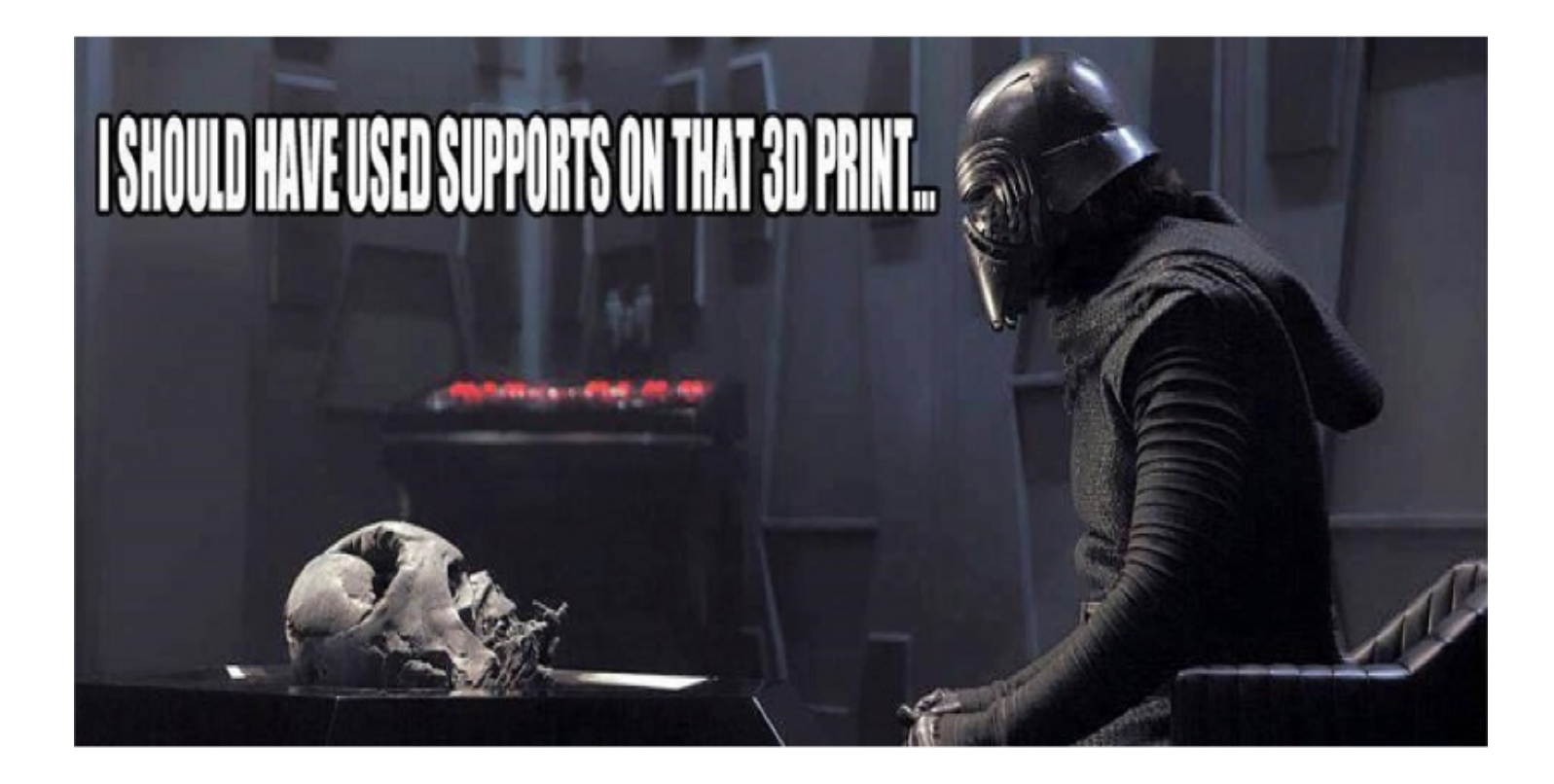

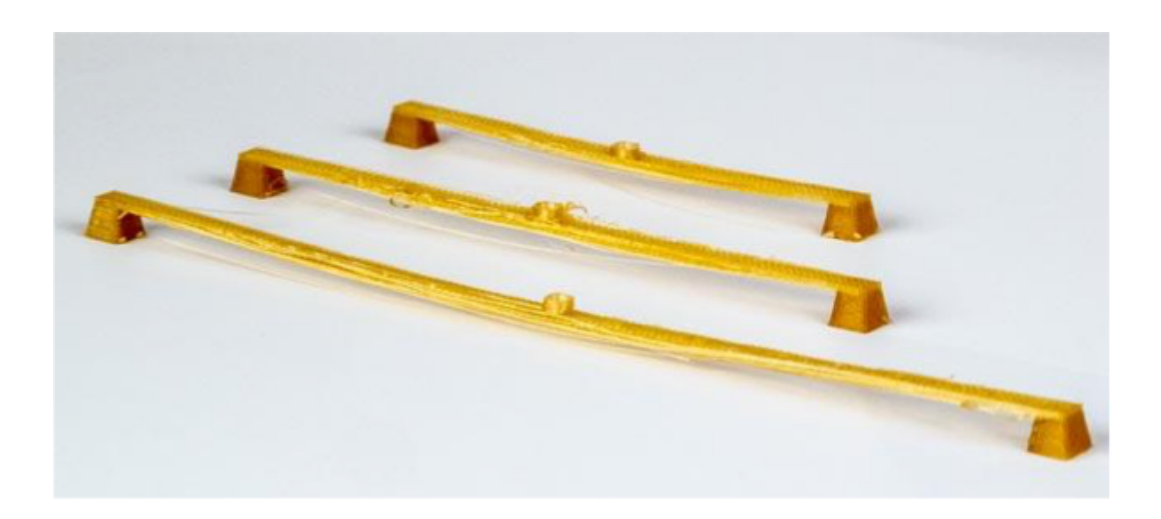

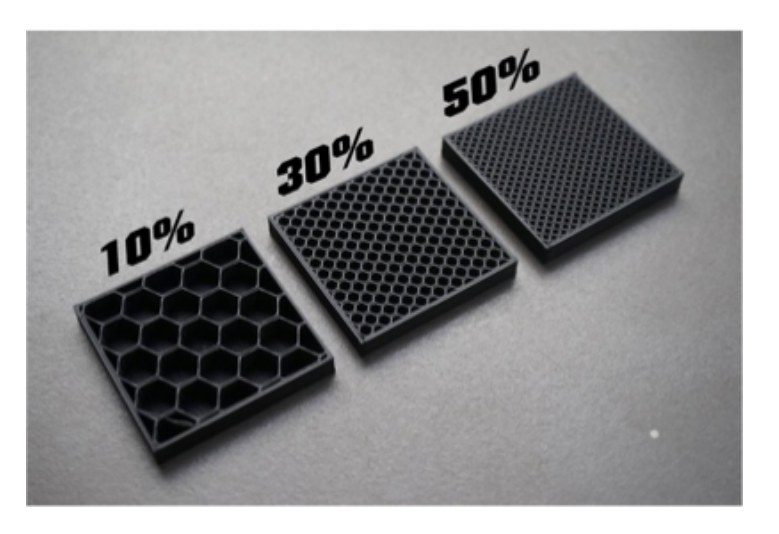

# **3D Printing Concepts**

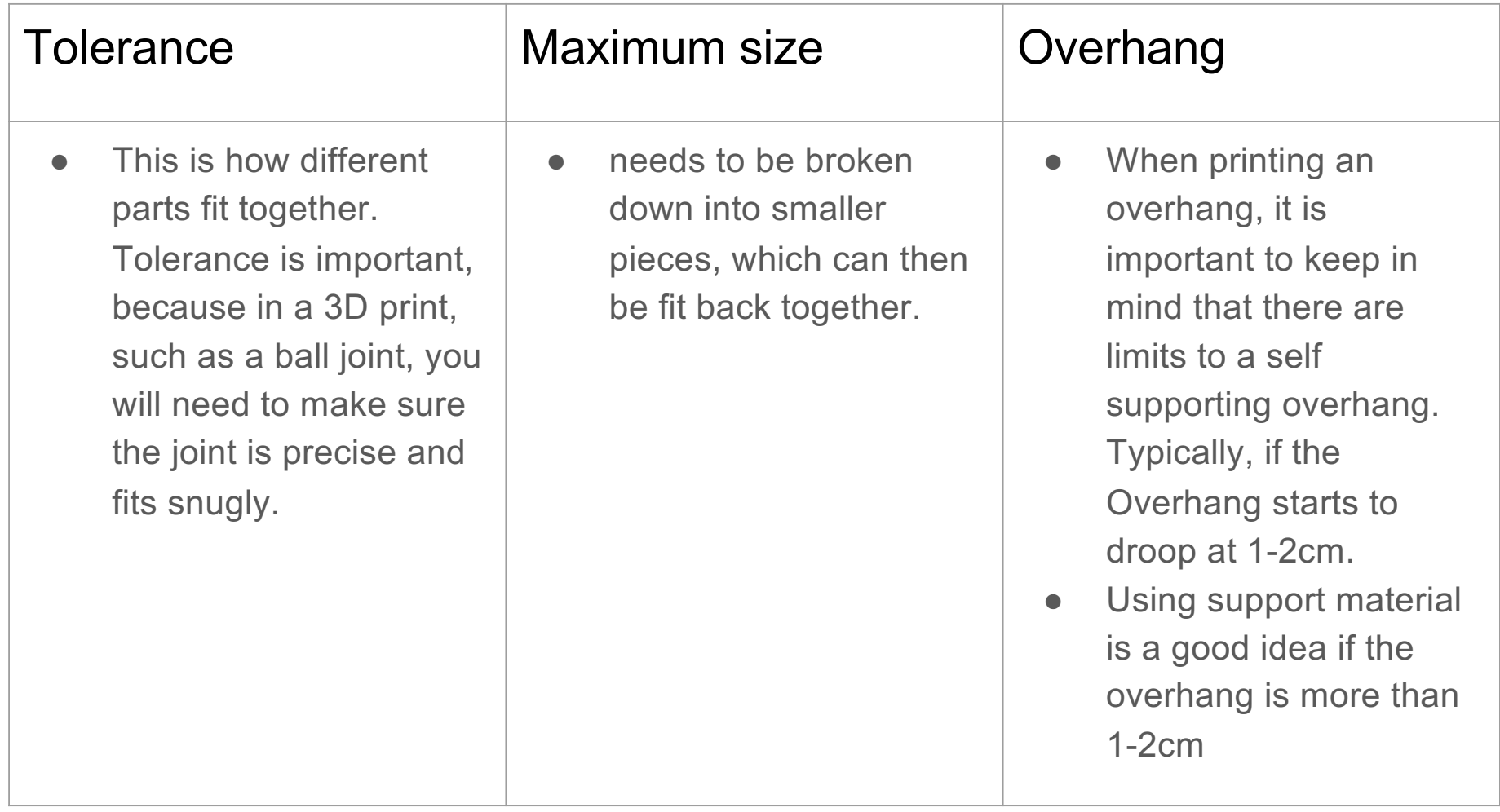

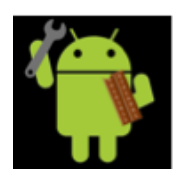

# **3D Printing Concepts**

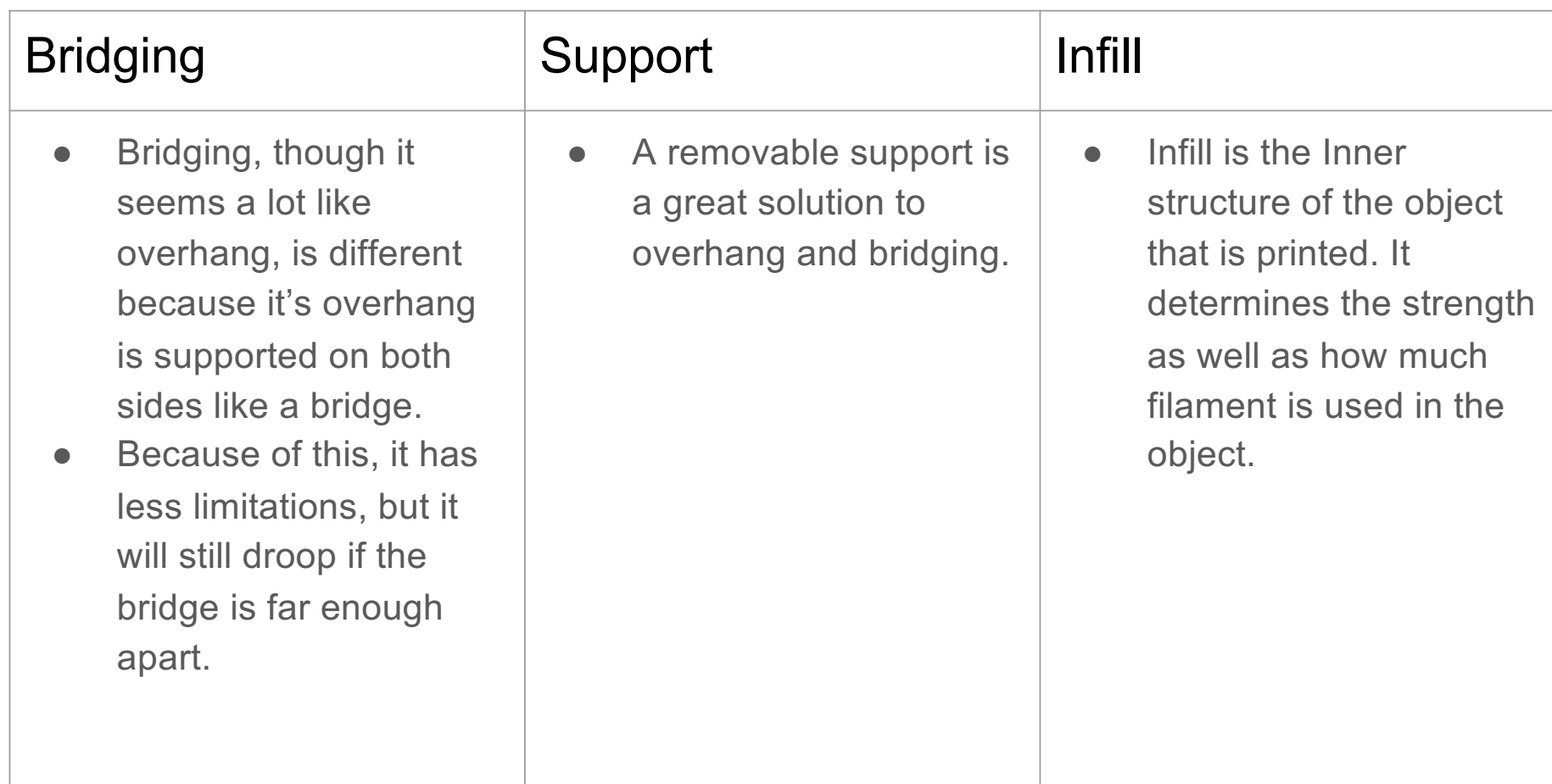

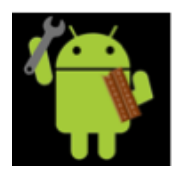

# **3D printing Workflow**

There are 6 steps to printing a model.

- 1. Requirements
- 2. Getting a CAD file for your model.
- 3. Export Model from Cad file in .stl format.
- 4. Prepare Model and Generate g-code for the printer.
- 5. Print Model.
- 6. Clean up printed model.

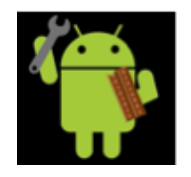

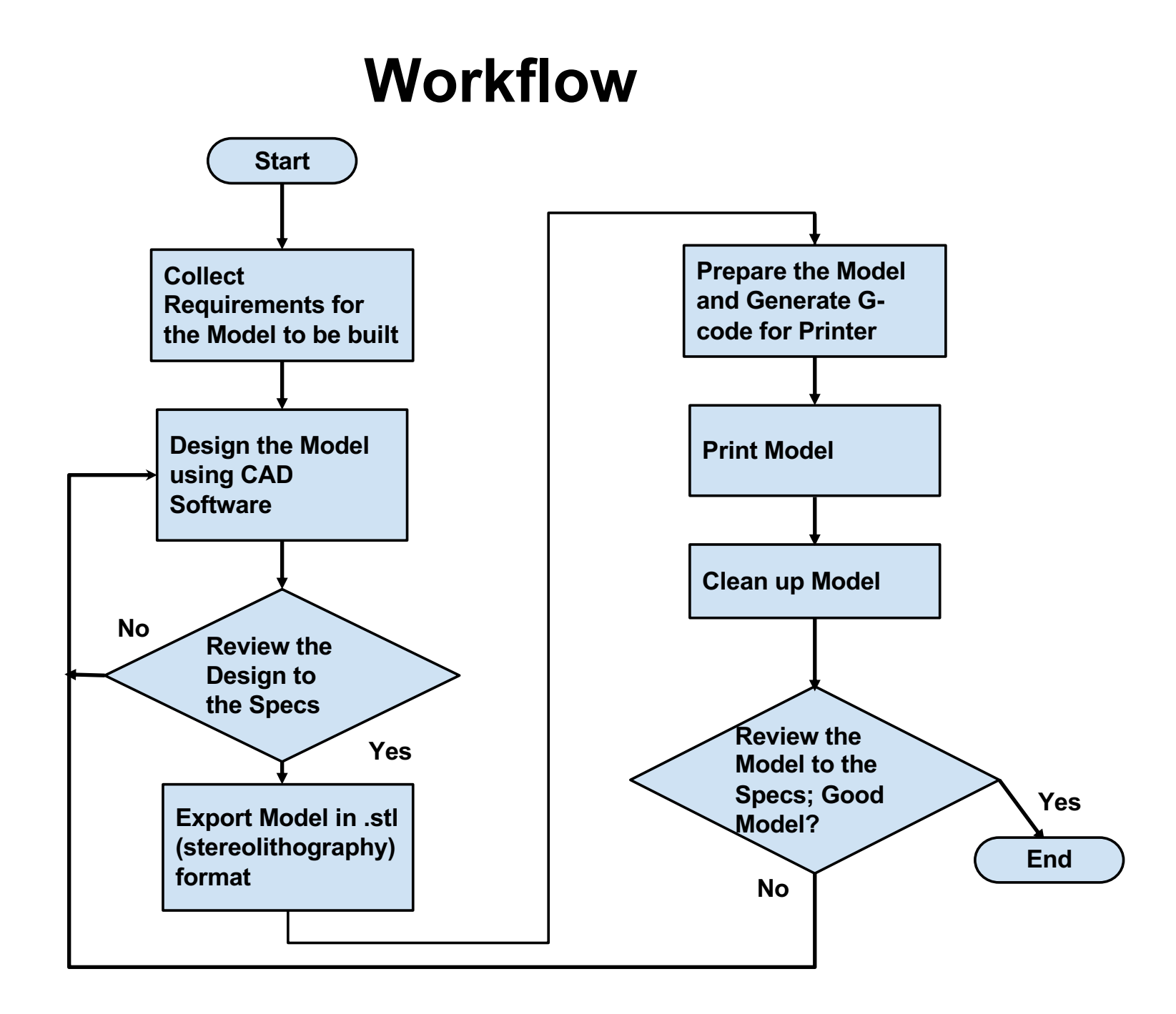

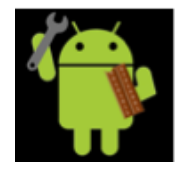

### **Requirements**

The Requirements of the model are the lengths that it needs to be.

- 1. The First step for Requirements is taking measurements of the part you want the model to attach to.
- 2. Next you need to create a sketch of the model on paper.

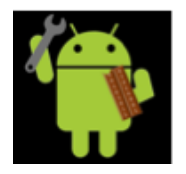

# **Getting a CAD file for the model**

The process of the 3D printing a part begins with a CAD(Computer aided design) file of the model you want to make. The CAD file can be obtained in three ways.

- 1. The item can be modeled using PTC Creo or Autodesk.
- 2. A 3D scanner can scan real life objects and create an identical model.
- 3. You can get a model on Thingiverse.

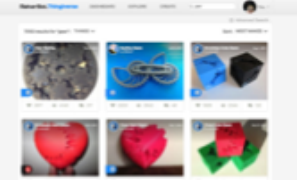

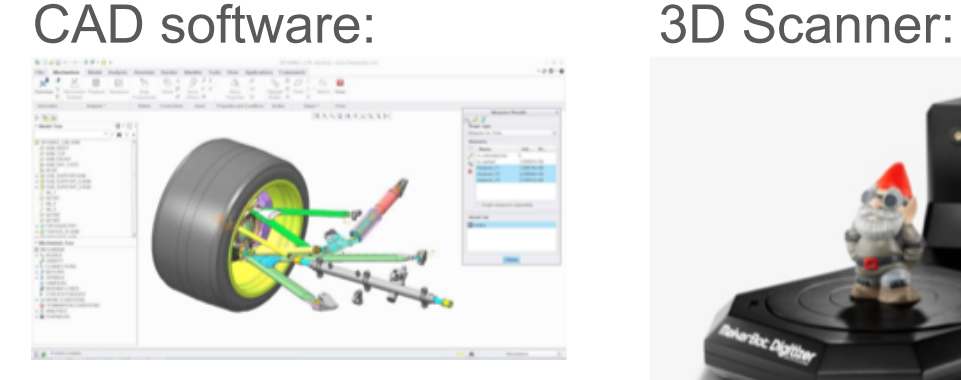

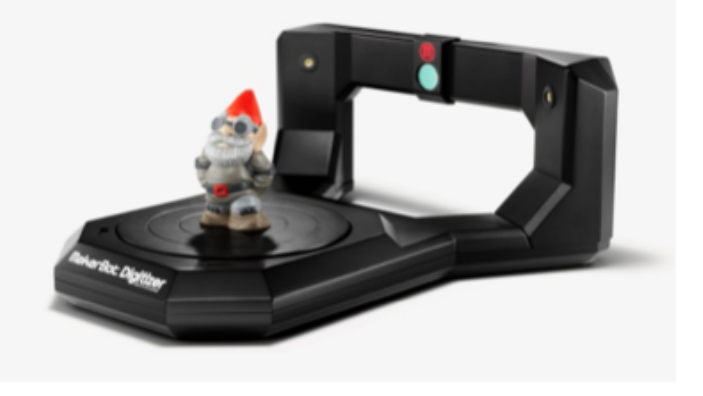

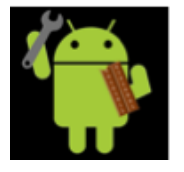

### **Export Model from CAD in .stl format.**

- Once you have designed the model, you need to save it in .stl(stereolitography) format.
- Upon doing so, your model will look something like this:

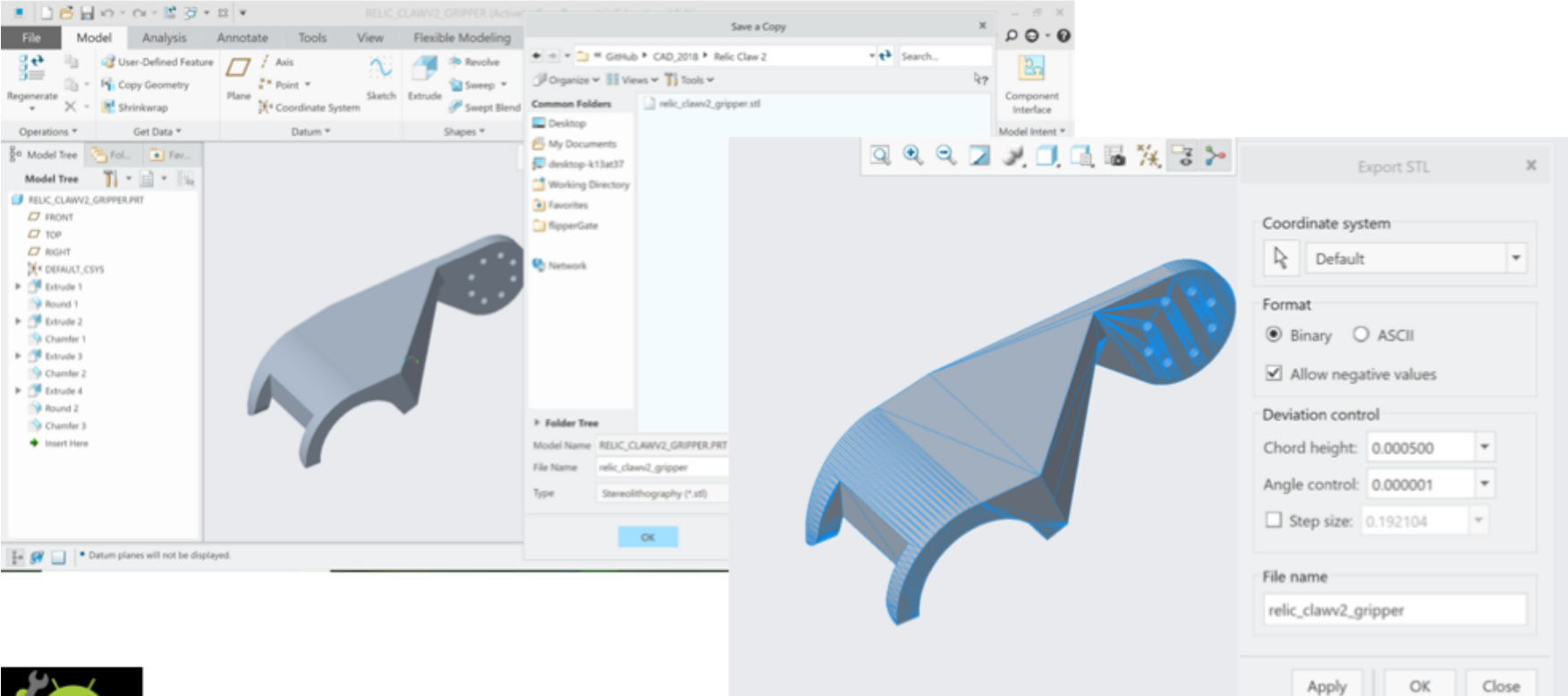

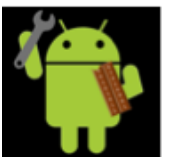

#### **Prepare Model and Generate g-code for the printer.**

- Slicer slices model into thousands of layers, which is translated into g-code
- G-code tells printer's motors when to move and how to move.
- I use Simplify3D for 3D printing software. Simplify3D :

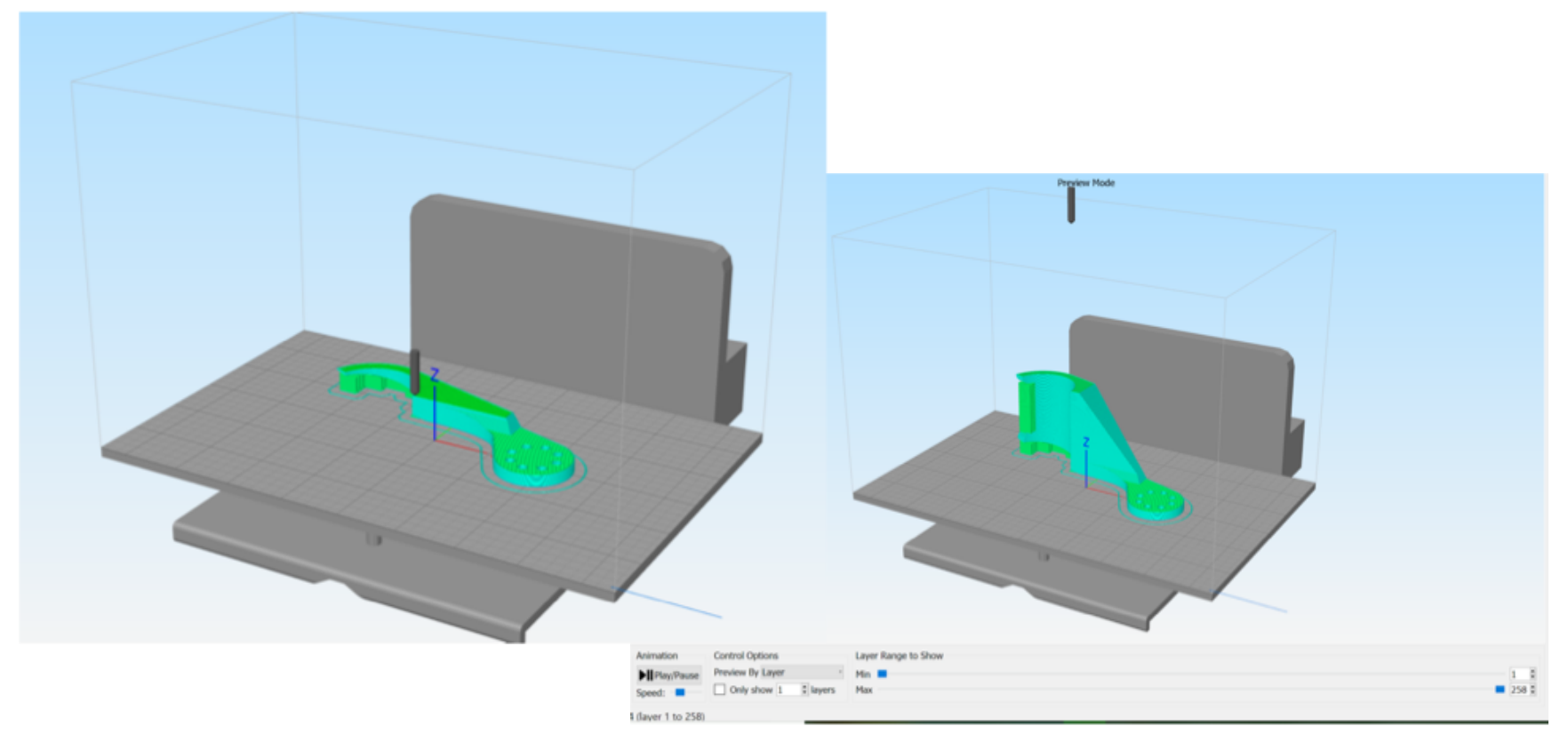

### **Print Model**

- As simple as hitting the "print button".
- 3D printer will print the model layer by layer.

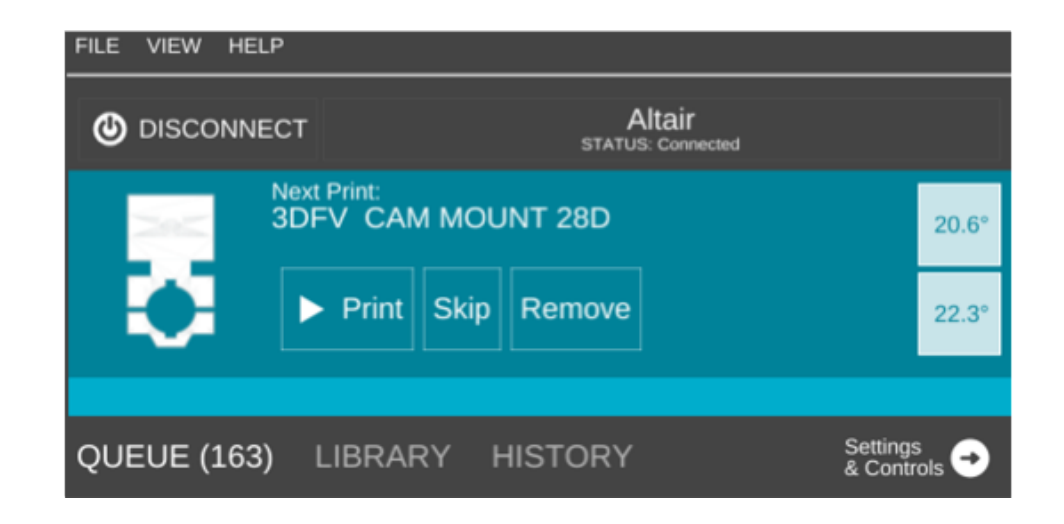

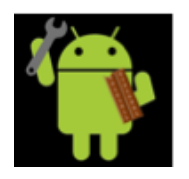

### Clean up printed model

- Cleaning support material
- Filing away loose pieces of plastic

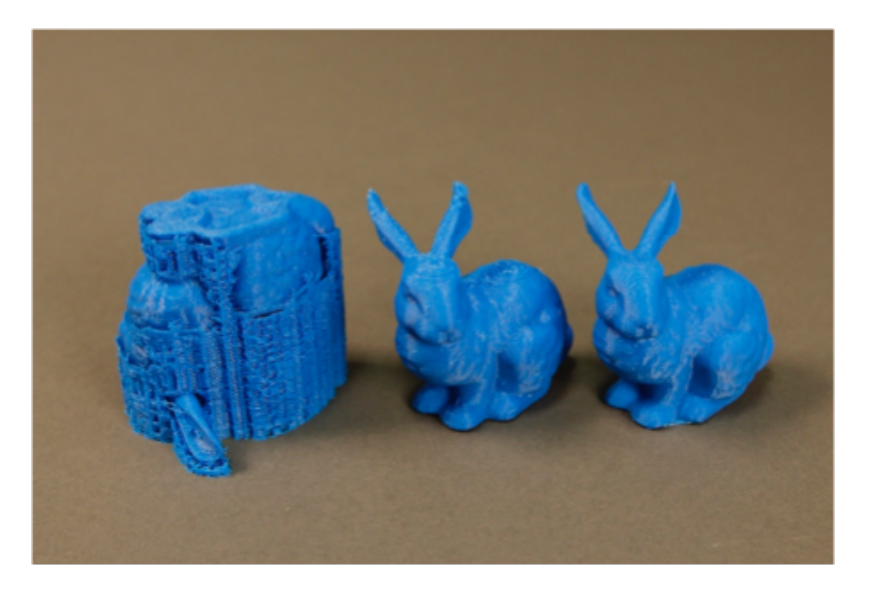

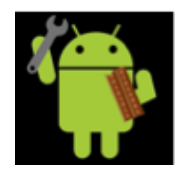

# **Making changes to the Model**

- Model has flaw, process repeats until model is perfect
- 1: Getting a CAD file for your model.
- 2: Export Model from Cad file in .stl format.
- 3: Prepare Model and Generate g-code for the printer.
- 4: Print Model.
- 5:Clean up printed model.

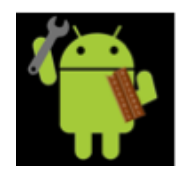

## **Filament Properties**

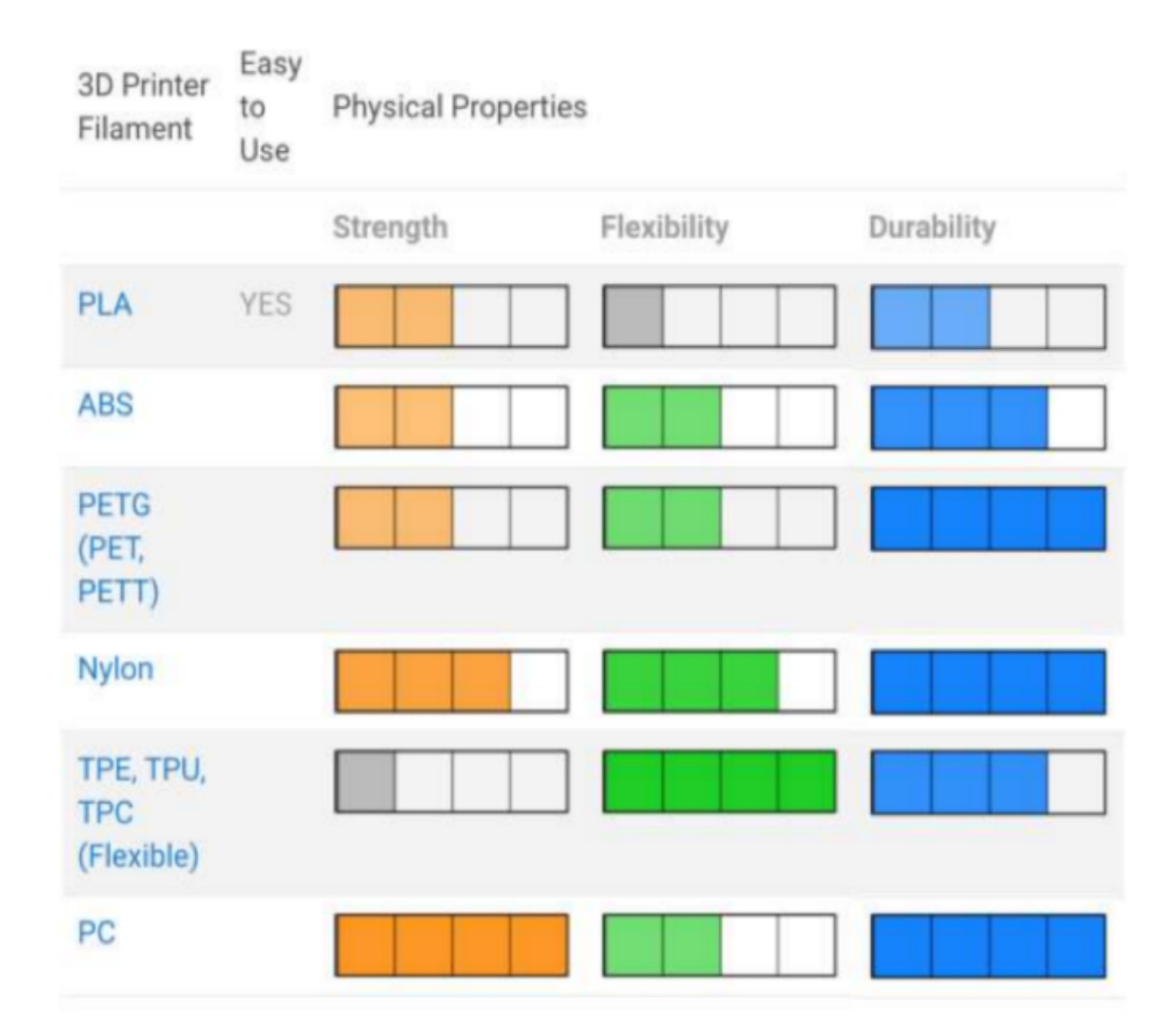

## Some interesting facts

- In China, a group of 3D printers printed 10 houses in just one day.
- Doctors have created body parts with 3d printing by using a patient's cells.
- Doctors have also tested 3D printed organs in transplants.
- 3D printed food is real.

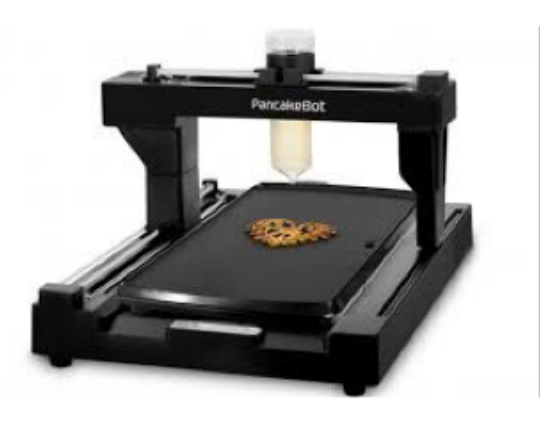

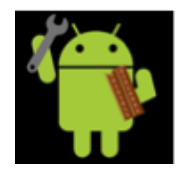

# 3D printing in FTC

- In FTC we have to build a robot to solve a set of missions while competing with other teams.
- In building our robot we have to designing custom parts for it.
- We can design custom parts with plastic and use them in our robot.
- We have 3D printed
	- Sprockets
	- Spacers
	- Servo Mount
	- Phone mount
	- USB wire management holders

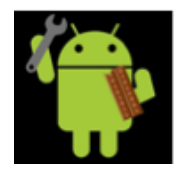

# 3D printing Advantages in FTC

- You can confirm the validity of a 3D printed part before ordering from the manufacturers' catalog.
- 3D printing can be used to test parts and make necessary design changes quickly.
- 3D printing is cheaper and quicker than ordering parts online, paying for shipping, and waiting for parts to arrive in the mail.

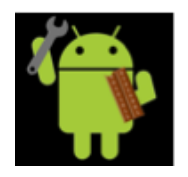

Left Panel:

What is 3D printing

**Concepts** 

**Concepts** 

Center Panel: Title, 3D Printer, Workflow, Workflow Explained (2 Slides)

Right Panel: Materials, FTC (Phone mount, sprockets, spacer, wire organizers), Advantages of FTC